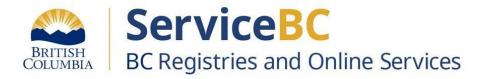

# How to file a cooperative special

resolution

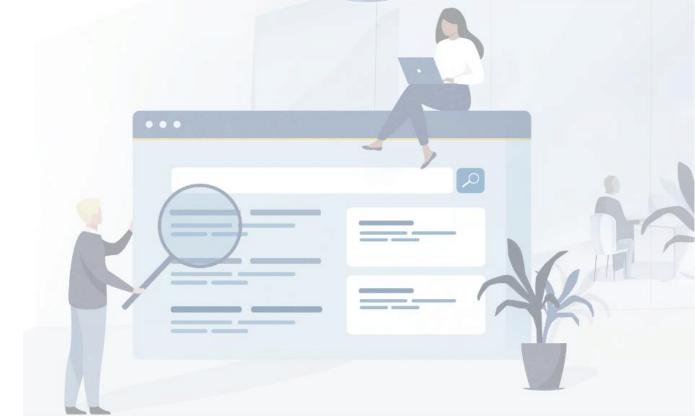

# **Cooperative Special Resolution Quick Guide**

## Step: Log into BC Registry application and open the My Business Registry

Log into your BC Registry account: <a href="https://www.bcregistry.gov.bc.ca/">https://www.bcregistry.gov.bc.ca/</a>

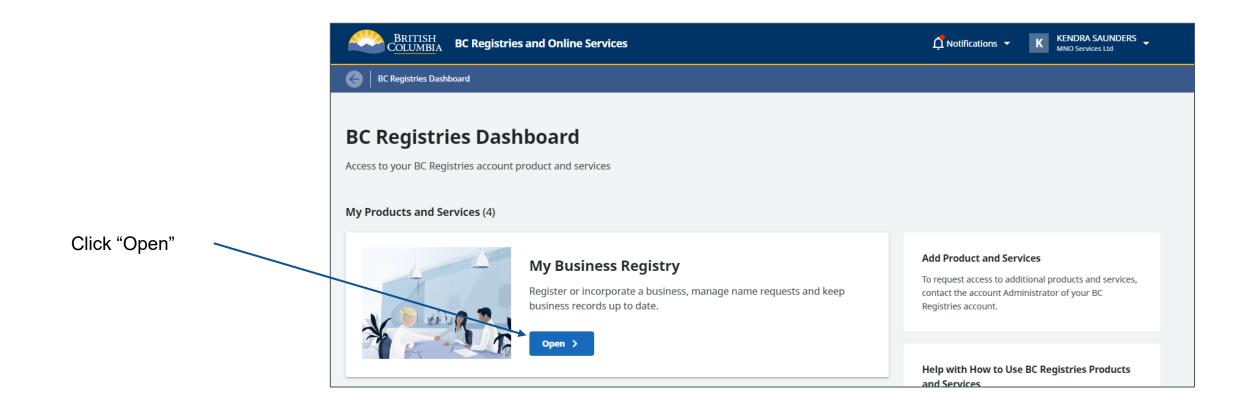

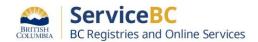

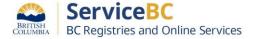

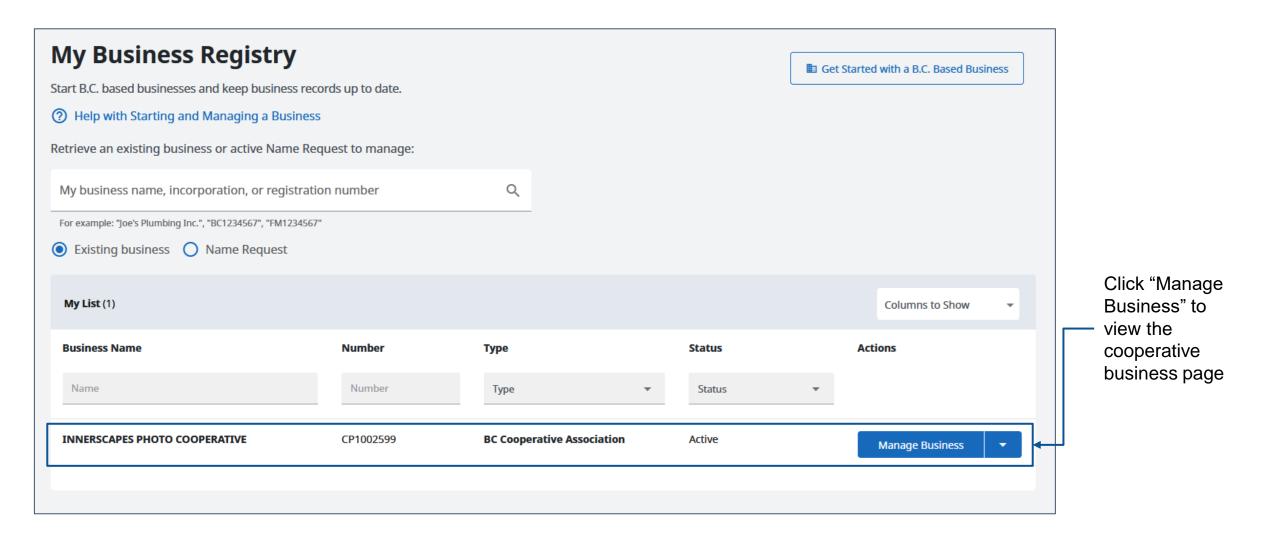

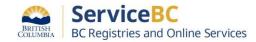

Click "View and Change Business Information" to file a special resolution.

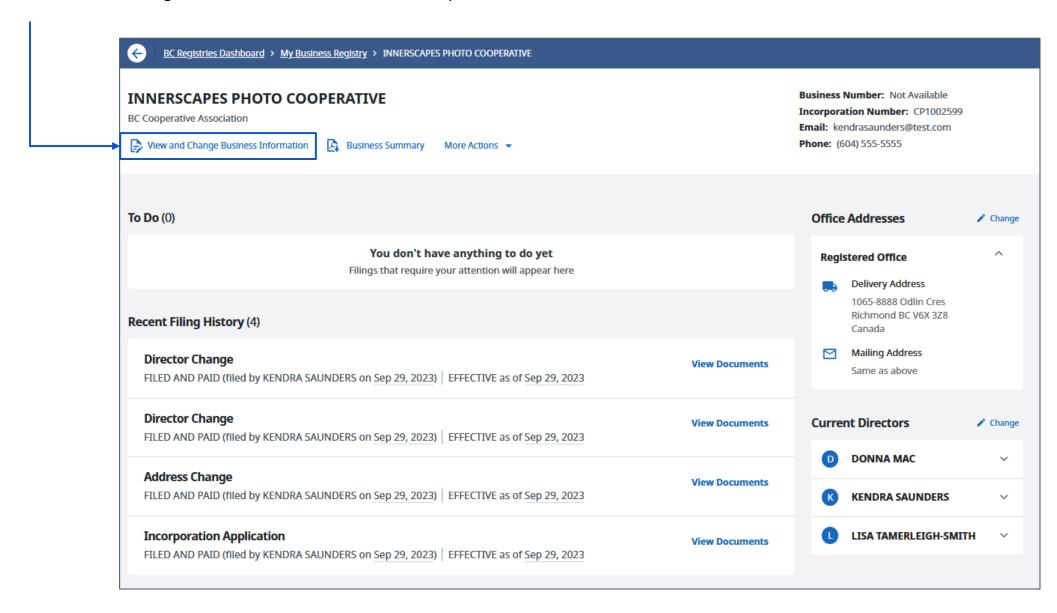

## Step: Click "View and Change Business Information"

Click "Change" to expand the Rules and/or Memorandum.

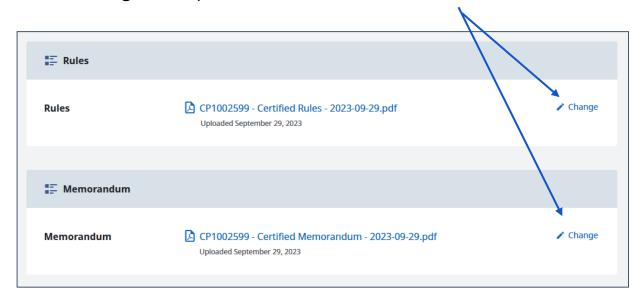

Screen if Rules (or Memorandum) have not been previously uploaded.

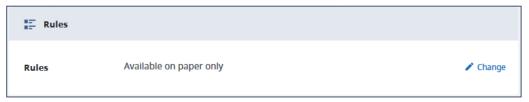

Make changes to the Rules and/or Memorandum as needed and click "**Done**".

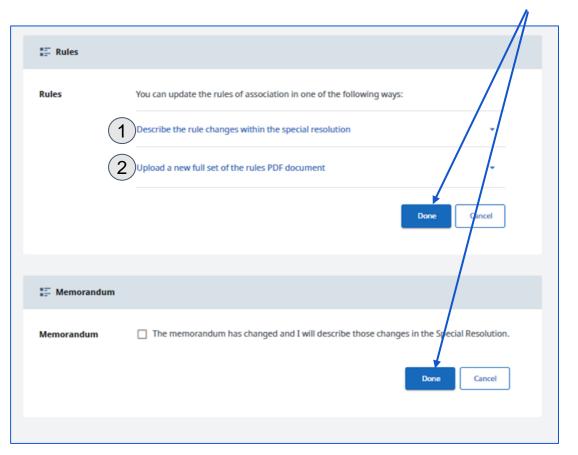

Rules can be updated in 2 ways:

- 1) Describe the changes on the Special Resolution (SR);
- 2) Upload a PDF of the new Co-op Rules to obtain a certified copy and describe the changes in the SR.

# Step: Undo changes if needed

The Changes to Rules & Memorandum will display as changed.

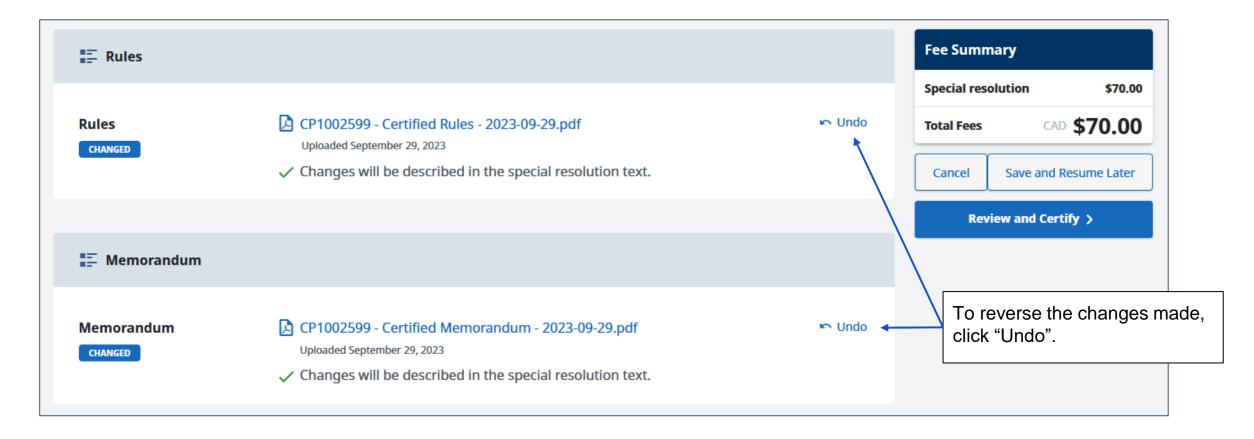

## Step: Enter special resolution details

? Help with Special Resolution More information about special **Fee Summary** resolutions and the form to use is Special Resolution Special resolution \$70.00 included in the help section. Enter the date the special resolution passed and the text as it appears on your printed form. **Total Fees** CAD \$70.00 **Resolution Date** Resolution Date Cancel September 29, 2023 Save and Resume Later **Resolution Text** Review and Certify > Complete the Special Resolution © 2 77 U ∓ I ⊞ ⊞ H1 H2 H3 B - ⊞ section, indicating which rules Full text of the resolution and/or memorandum have changed. Note: If you are pasting text, we recommend pasting plain text to avoid formatting and font issues with PDF and printed registrations. If you have pasted text other than plain text, verify that your documents are correct. If they are not correct, they will need to be amended. Complete the fields indicating who **Resolution Signature** has signed the special resolution Enter the full name of the person who signed the special resolution and the date they signed it. and the date of signing. **Signing Party** First Name Last Name Middle Name (Option... Kendra Saunders **Date Signed** Date Signed September 29, 2023 Complete all fields for **Special Resolution** Click "Done".

## Step: Review and certify the special resolution

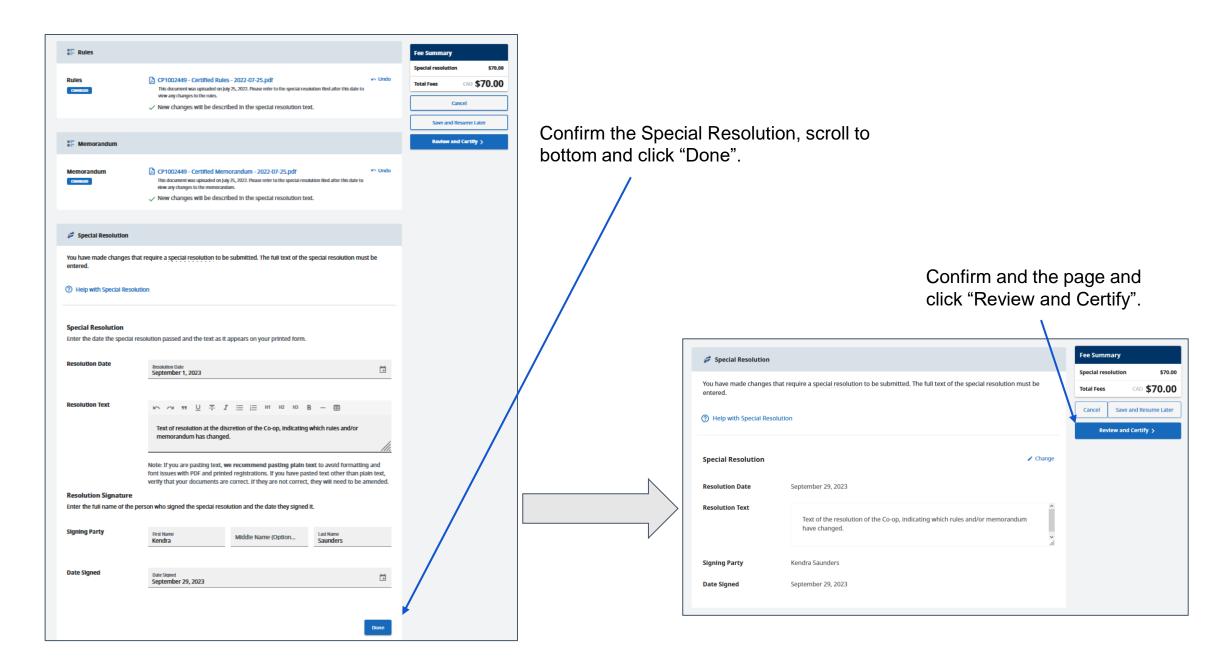

## Step: Confirm, file and pay

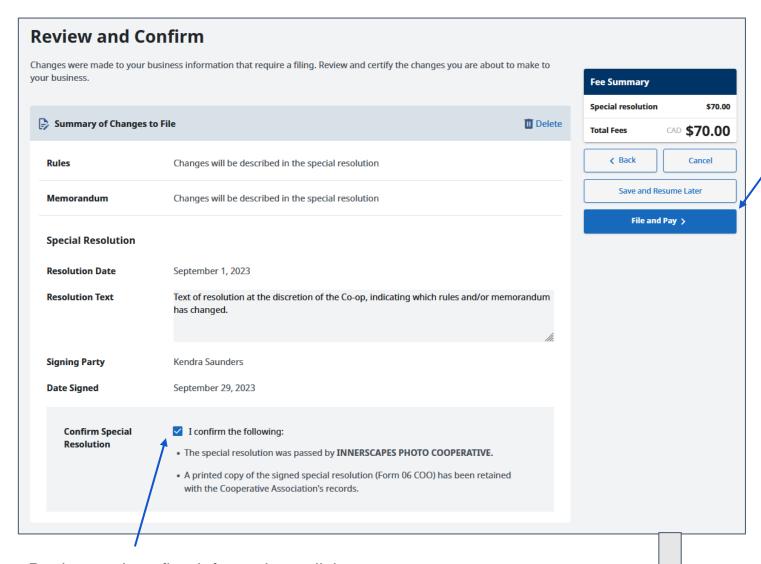

Click "File & Pay".

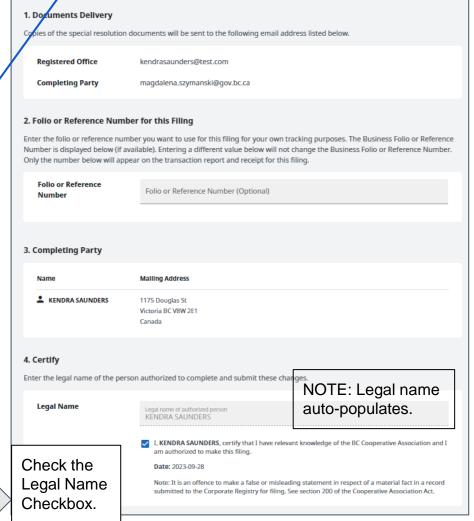

Review and confirm information - click "Confirm Special Resolution".

## Step: Download special resolution documents

Special Resolution is complete and documents are available for download.

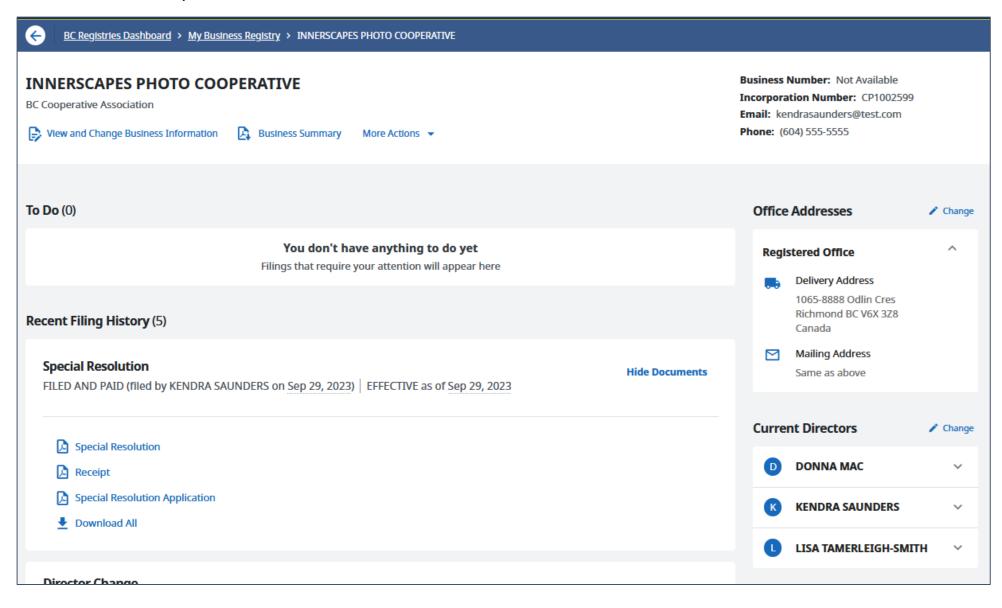

## Sample special resolution documents

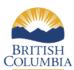

### **SPECIAL RESOLUTION**

BC Cooperative Association - Cooperative Association Act

#### **INNERSCAPES PHOTO COOPERATIVE**

CP1002599 **Incorporation Number:** 

Filed Date and Time: September 29, 2023 at 2:07 pm Pacific time

**Special Resolution Type: Special Resolution** Resolution Date: September 29, 2023

September 29, 2023 at 2:07 pm Pacific time Retrieved Date and Time:

## **Special Resolution**

Text of the resolution of the Co-op, indicating which rules and/or memorand

Signed By: Kendra Saunders Signed On: September 29, 2023

#### CERTIFIED COPY

of a document filed with the Province of British Columbia Registrar of Companies

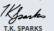

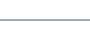

#### SPECIAL RESOLUTION APPLICATION

CERTIFIED COPY of a document filed with the Province of British Columbia Registrar of Companies

BC Cooperative Association - Cooperative Association Act

#### **INNERSCAPES PHOTO COOPERATIVE**

September 29, 2023 at 1:15 pm Pacific time Recognition Date and Time:

September 29, 2023 at 2:07 pm Pacific time Filed Date and Time: Retrieved Date and Time:

September 29, 2023 at 2:08 pm Pacific time

Changes will be described in the special resolution text.

#### Memorandum

Changes will be described in the special resolution text.

#### **Special Resolution**

Changes will be described in the special resolution text.

#### Certification

 ${\sf KENDRA\ SAUNDERS\ certifies\ that\ they\ have\ relevant\ knowledge\ of\ the\ Cooperative\ Association\ and\ is\ authorized}$ to make this filing.

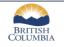

RECEIPT

#### TEST COOPERATIVE SERVICES OCM

Receipt #37663

CP1002499 **Incorporation Number:** 

Aug 18, 2023 at 2:22 PM Pacific time Filed Date and Time:

#### **Transactions**

| Product Purchased  | Folio | Date       | Fee     | GST    | Service<br>Charge | Total   |
|--------------------|-------|------------|---------|--------|-------------------|---------|
| Special resolution | -     | 2023-08-18 | \$70.00 | \$0.00 | \$0.00            | \$70.00 |

oration Number: CP1002499

AMOUNT: \$70.00 \$0.00 \$0.00 \$70.00

#### s a confirmation of payment.

ent Method: Credit Card e Number: REGT00713207